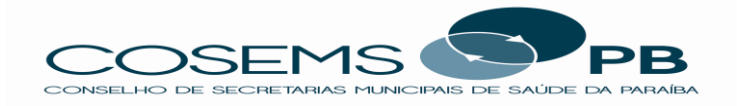

#### **NOTA INFORMATIVA 003/2018**

**ASSUNTO:** PIUBS – Portaria nº 2.920/2017

**Temática:** Adesão dos municípios ao Programa de Informatização das Unidades Básicas de Saúde (PIUBS)

No dia 31 de outubro de 2017 o Ministério da Saúde (MS) lançou a Portaria nº 2.920, que instituiu o *Programa de Informatização das Unidades Básicas de Saúde - PIUBS*, no âmbito da Política Nacional de Atenção Básica - PNAB e da Política Nacional de Informação e Informática em Saúde - PNIIS.

A partir do dia 15 de fevereiro de 2018 estará aberta, no *site* do MS, a etapa para inserção dos dados de suas Unidades Básicas de Saúde (UBS). Nesse primeiro momento, devem ser levantados e informados no SISUBS elementos como: fonte de energia, ambientes; equipamentos e mobiliário das unidades. Essas informações serão fundamentais para calcular a viabilidade da implantação da solução; os itens necessários para a informatização; e os valores dos serviços. Somente após a inclusão desses conteúdos é que se iniciará a etapa de escolha da solução entre as empresas credenciadas.

#### **Municípios – Adesão**

A participação dos municípios e do Distrito Federal no PIUBS ocorrerá mediante a assinatura digital de um termo de adesão, que, dependendo do nível de informatização da UBS, pode ser firmado em duas modalidades:

*Modalidade Informatização Completa* – **Para as UBS não informatizadas**. Trata-se da contratação de empresa, pelo Ministério da Saúde, após processo de credenciamento, para a implantação e manutenção de solução completa prontuário eletrônico nas unidades. As UBS não informatizadas, só poderão aderir a essa modalidade.

*Modalidade Transferência de Recursos* – **Para as UBS com prontuário eletrônico implantado**. Nesse cenário, caso o município esteja satisfeito com a solução atualmente adotada, ele poderá solicitar a transferência de recursos financeiros para o custeio dessa solução, desde que atendidos os requisitos técnicos definidos no edital. Vale destacar, que cabe ao gestor municipal a manifestação de interesse em melhorar a infraestrutura da UBS. Assim, se ele não estiver satisfeito com a solução atual, ele poderá aderir à Modalidade Informatização Completa, aproveitando os computadores que atendam às especificações do edital e tenham menos de dois anos de uso.

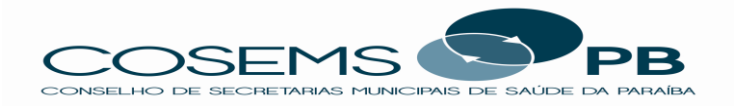

### **PASSO 1: FORMULÁRIO DE VALIDAÇÃO E ACESSO AO SISTEMA**

O primeiro passo do gestor é preencher o Formulário de validação de acesso ao SISUBS. Ressaltamos que o preenchimento deste formulário é imprescindível para a validação do gestor municipal e posterior autorização de acesso ao Sistema de Informatização das Unidades Básicas de Saúde (SISUBS). Por meio desse Sistema, será realizado todo o gerenciamento do Programa de Informatização das UBS (PIUBS). IMPORTANTE: O acesso ao sistema não poderá ser liberado sem o prévio e correto preenchimento do Formulário de validação de acesso ao SISUBS.

Depois de preencher o formulário e inserir as informações e documentos solicitados, o gestor deve acessar o Sistema de Cadastro e Permissão de Acesso (SCPA), que unifica todos os cadastramentos de usuários aos sistemas WEB do Ministério da Saúde. (veja o manual).

Caso o gestor ainda não possua cadastro no SCPA, ele deverá entrar no Sistema, clicar na opção "cadastro de novo usuário", inserir seu e-mail e apertar em "avançar". *IMPORTANTE:* O e-mail a ser inserido deve ser, impreterivelmente, o mesmo já informado no Formulário de validação de acesso ao SISUBS. Depois disso, ele deverá preencher as informações requisitadas e aguardar o e-mail de confirmação de cadastro.

Uma vez registrado, o gestor deverá novamente entrar no SCPA, inserir e-mail (o mesmo já informado no Formulário) e senha e clicar em "entrar". Agora, na tela principal do Sistema, ele deverá, clicar no menu "solicitar acesso aos sistemas", selecionar a opção "sisubs – sistema de informatização das unidades básicas de saúde" e clicar em "avançar".

Na tela Perfis Disponíveis, o gestor deverá selecionar o perfil "mu - município", inserir uma breve justificativa e clicar no botão "próximo".

Em seguida (tela Detalhamento da Esfera), o gestor deverá encontrar, selecionar seu município e clicar em "finalizar".

Agora é só aguardar a liberação do acesso ao SISUBS.

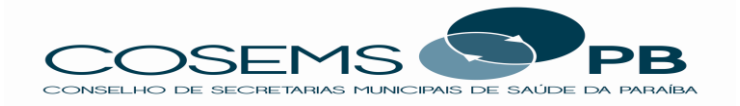

### **PASSO 2: DADOS DAS UNIDADES**

Após o credenciamento no SCPA e o devido acesso ao SISUBS, o gestor deve levantar e informar no Sistema os dados de cada UBS:

*Fonte de energia:* Qual a fonte de alimentação elétrica utilizada (rede pública ou gerador)?

*Ambientes:* Quantos consultórios médicos, odontológicos e de enfermagem existem?

*Equipamentos:* A UBS está informatizada? Quantos computadores, com menos de dois anos de uso existem?

*Mobiliário:* Possui mobiliário adequado (mesas nos ambientes para receber computador e impressora)?

A partir dos dados informados e com base na classificação da centralidade urbana do município (ver item 9.20 do Projeto Básico e Anexo III do Edital), o SIUBS **calculará a viabilidade da implantação da solução, os itens necessários para a informatização e os valores dos serviços**.

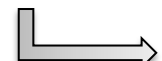

O COSEMS-PB orienta que os municípios atentem para esse valor que será calculado, automaticamente, pelo SIUBS, tendo em vista que ele será descontado do PAB variável mensalmente. Desta forma, orientamos que o município tome a decisão mais viável e cabível dentro dos seus recursos, para que quando iniciarem os descontos do MS no PAB municipal, nenhuma atividade básica venha a ser prejudicada pela falta de recursos.

# **PASSO 3: OPÇÃO DE MODALIDADE**

Finalizada essa etapa, o gestor deverá decidir quais UBS irão aderir à Modalidade Informatização Completa e quais se enquadram na Modalidade Transferência de Recursos. Caso existam unidades para essa última modalidade, será exibido um Termo de Adesão específico, que deverá ser assinado digitalmente com o certificado digital do Secretário de Saúde.

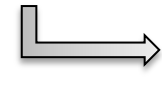

O COSEMS-PB orienta que aquele município que já tenha suas unidades de saúde informatizadas deverá ir até esse Passo do SIUBS, onde será dirigido para uma página específica para tal.

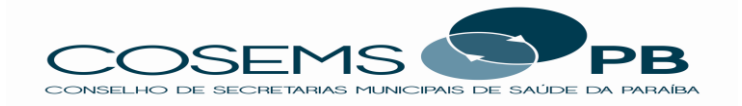

### **PASSO 4: ESCOLHA DA SOLUÇÃO**

No caso das unidades selecionadas para a informatização completa, o gestor deverá eleger, entre as credenciadas, a solução que melhor se adeque ao seu município. No SISUBS, ele poderá visualizar todas as soluções disponíveis (diferenciais técnicos) e até utilizar filtros para melhorar sua pesquisa e possibilitar uma escolha que atenda às principais necessidades do município.

#### **PASSO 5: VISITA À UBS**

Após a seleção, a empresa correspondente agendará uma vistoria às UBS a fim de verificar os dados que foram informados na primeira etapa. Se não houver inconformidades, ela lançará no sistema um cronograma de implantação, que deverá ser validado pelo município. Depois disso, será disponibilizado o Termo de Adesão para informatização, que deverá ser assinado digitalmente pelo Secretário de Saúde. Em paralelo, a empresa assinará o contrato de execução dos serviços com o MS.

# **PASSO 6: IMPLANTAÇÃO DA SOLUÇÃO**

A etapa seguinte será a implantação da solução, que poderá ser acompanhada pelo SISUBS. O gestor deverá ficar atento ao cronograma para garantir o devido acesso às UBS nas datas estabelecidas e, principalmente, assegurar a presença dos servidores e prestadores nas datas do treinamento. Ao final da implantação em cada UBS, o gestor deverá informar se há alguma inconformidade que impeça o MS de homologar a entrega. Não havendo, a UBS estará formalmente informatizada com prontuário eletrônico.

João Pessoa, 25 de fevereiro de 2018

*Assessoria Técnica do COSEMS-PB*